# Force.com SOAP API **Cheatsheet**

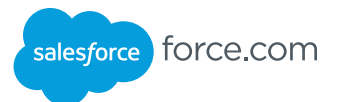

#### **Overview**

Use the Force.com SOAP API to create, retrieve, update, or delete records in Force.com from any external system that supports SOAP-based Web services, such as Java, .NET, or PHP client applications. With more than 20 different calls, the API also allows you to maintain passwords, perform searches, retrieve metadata information about objects and more.

#### Getting Started

To generate the WSDL representing your environment, click **Setup | Develop | API**. The Enterprise WSDL is a strongly typed representation of your data, while the Partner WSDL is a loosely typed representation, ideal for writing generic clients that work across different organizations.

#### Summary Functions

These are the fundamental calls needed for logging in, querying, creating, and deleting data:

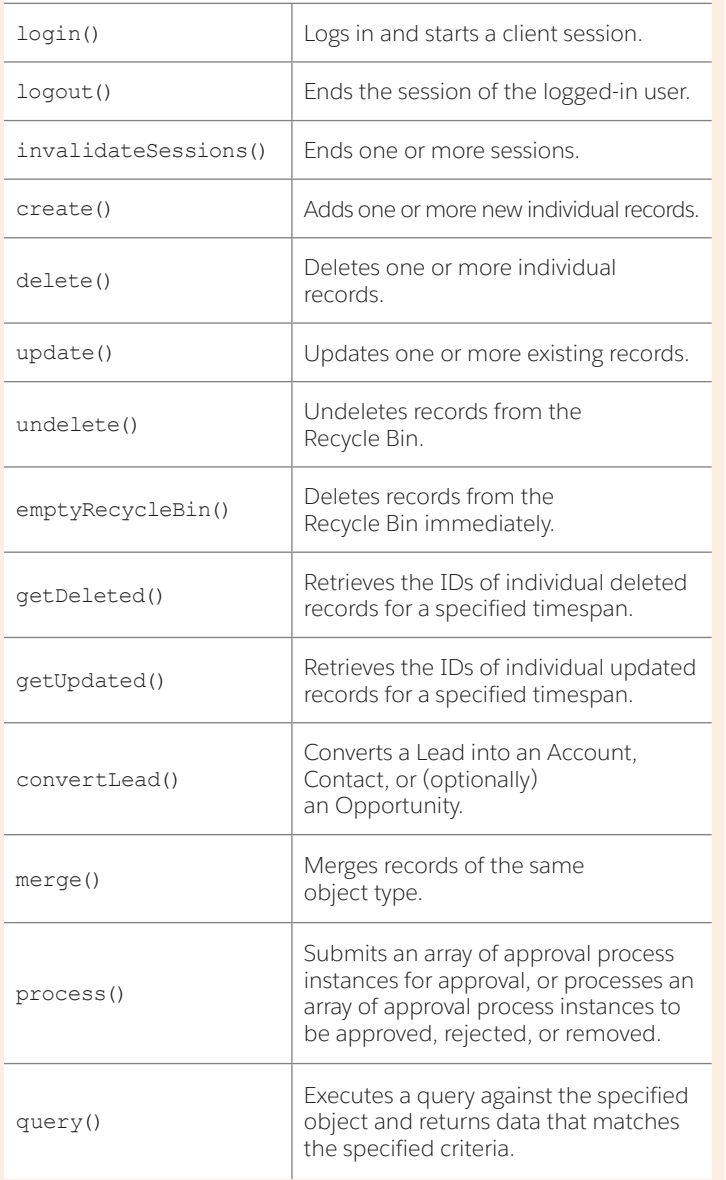

#### Summary Functions cont.

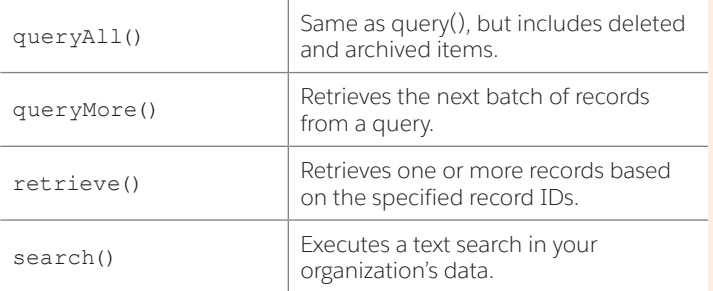

#### Utility Calls

These calls let you retrieve user information, send emails, and reset passwords:

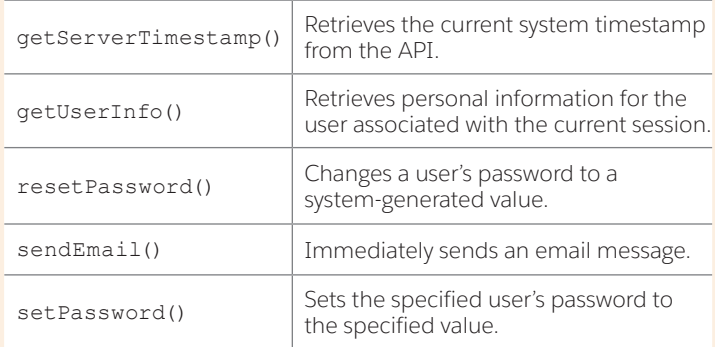

#### Primitive Data Types

The API uses the following primitive data types:

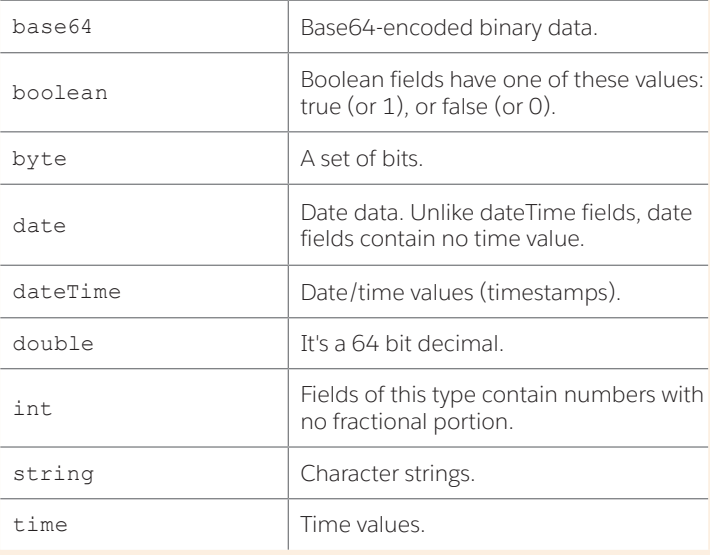

## Force.com SOAP API Cheatsheet

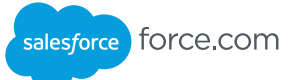

#### Describe Calls

These calls let you dynamically retrieve information about objects and other aspects of an organization:

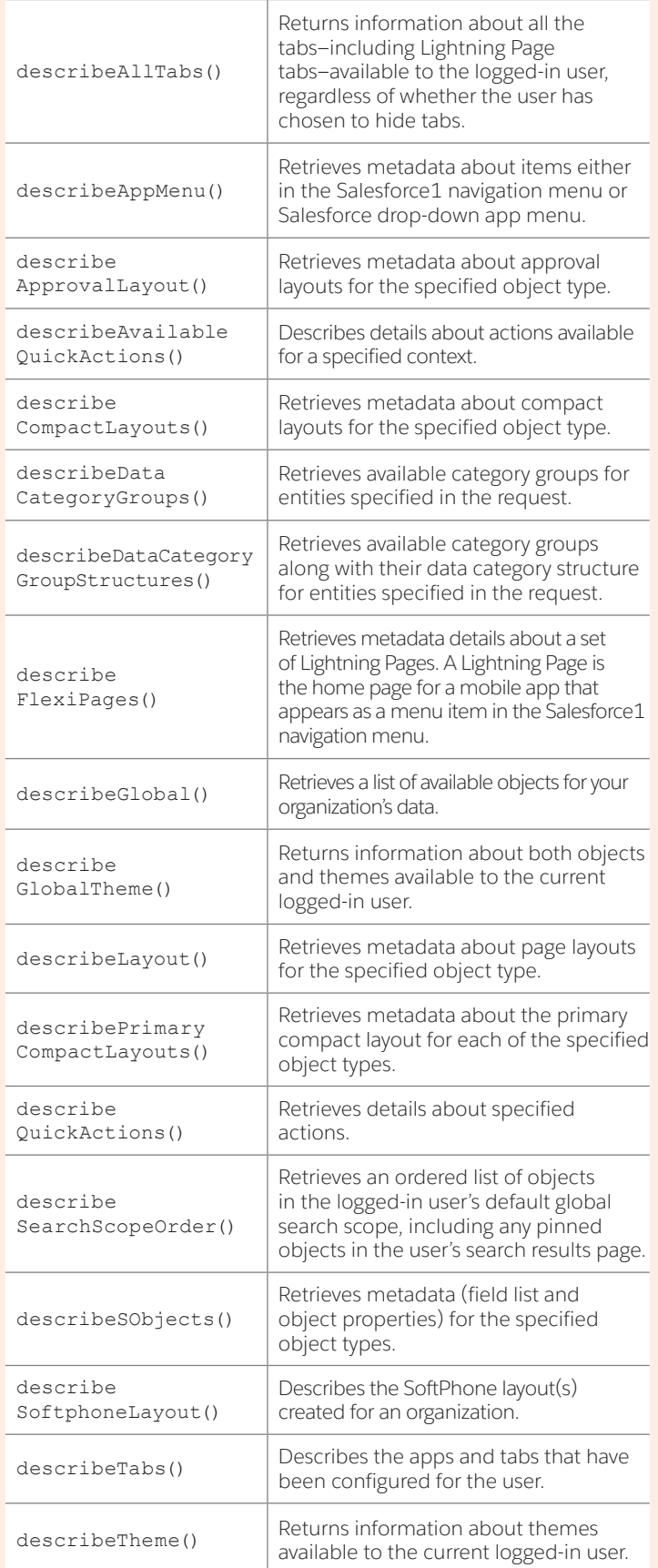

## Field Types

In addition to the primitive data types, the API defines these data types for object fields

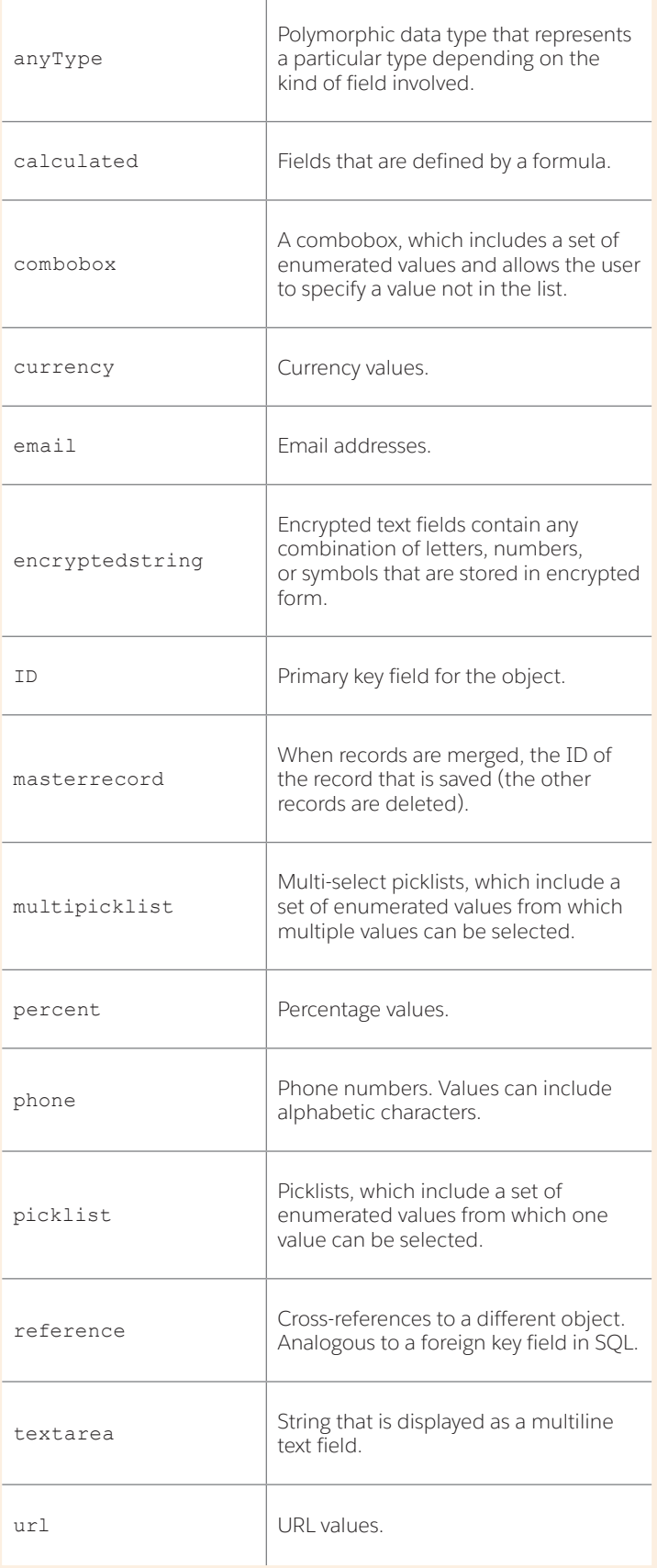

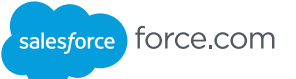

#### API Request Limits

The following table lists the total API requests (calls) per 24-hour period for an organization.

Limits are enforced against the aggregate of all API calls made by the organization in a 24 hour period; limits are not on a per-user basis. When an organization exceeds a limit, all users in the organization may be temporarily blocked from making additional calls. Calls will be blocked until usage for the preceding 24 hours drops below the limit.

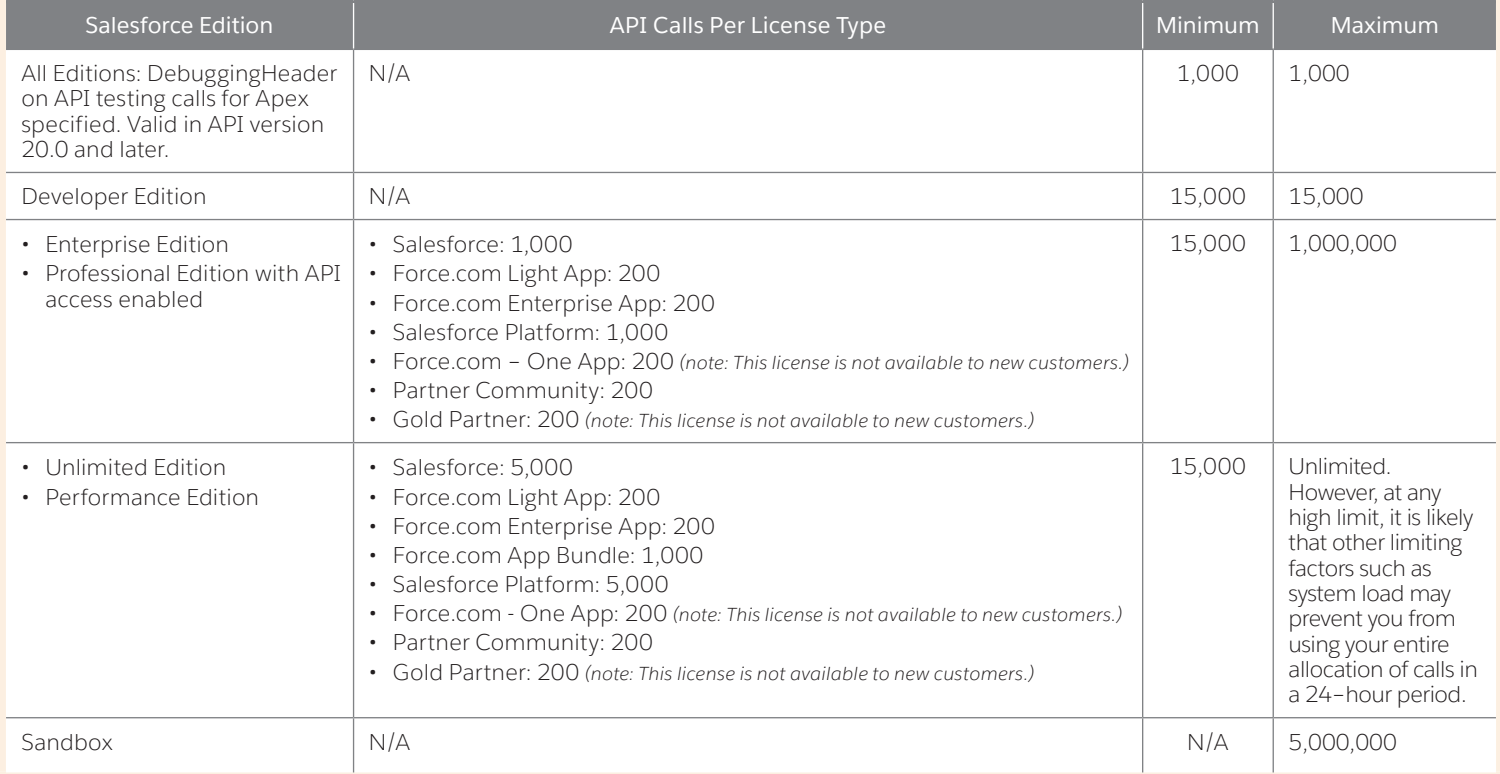

### API Fault Element

The following table lists the API fault elements that the API returns if an error occurs when processing a service request:

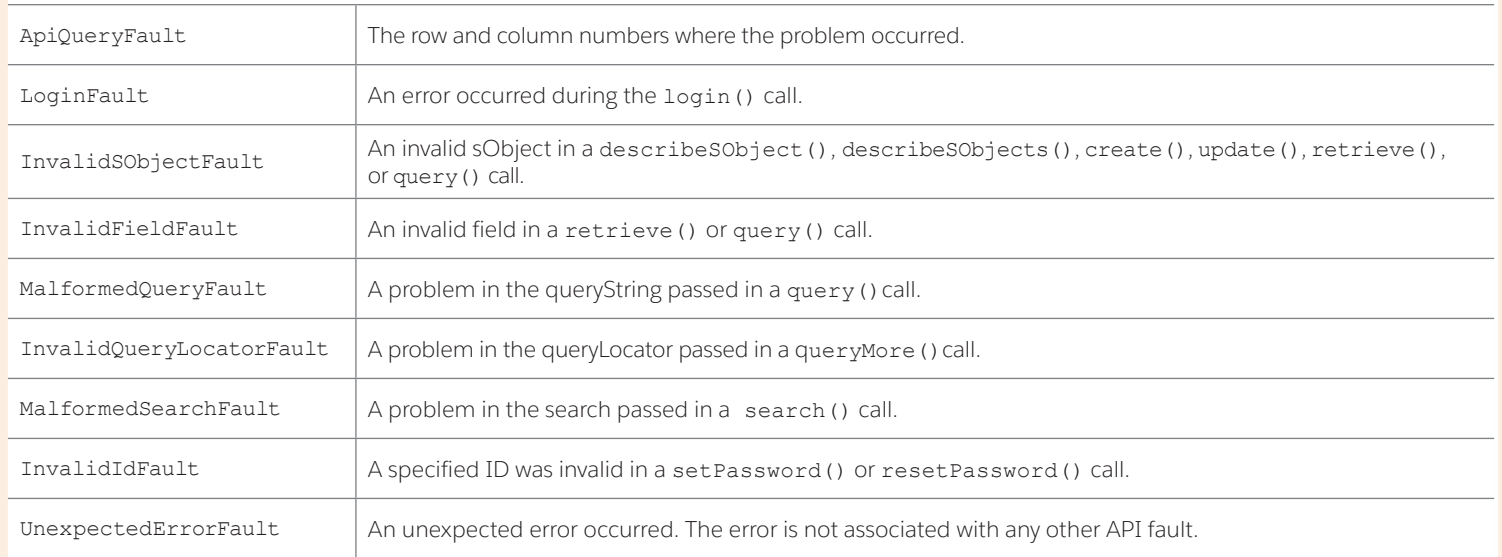

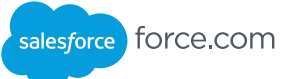

#### Compound Fields

Compound fields group together multiple elements of primitive data types, such as numbers or strings, to represent complex data types, such as a location or an address. Compound fields are an abstraction that can simplify application code that handles the values, leading to more concise, understandable code.

Compound fields are accessible as a single, structured field, or as individual component fields. The values contained within the compound field and the values in individual fields both map to the same underlying data stored in Salesforce; they always have identical values. Code that references individual component fields is unaffected by the new compound fields.

#### **Address Compound Fields**

Using API 30.0 and later, standard addresses are available as a compound field of type Address, a structured data type that combines the following fields.

City Country **CountryCode** Latitude Longitude PostalCode State StateCode Street

#### **Geolocation Compound Field**

In API versions 26.0 and later, geolocation fields are available as a compound field of type Location. This structured data type contains the following fields.

Latitude Longitude

#### Getting Started

The following fields are read-only fields found on most objects. These fields are automatically updated during API operations. For example, the ID field is automatically generated during a create operation and the LastModifiedDate is automatically updated during any operation on an object.

If you import data into Salesforce, you can set the values for audit fields on the following objects: Account, Article, ArticleVersion, Attachment, CampaignMember, Case, CaseComment, Contact, ContentVersion, Contract, EmailMessage, Event, FeedComment, FeedItem, Holiday, Idea, IdeaComment, Lead, Opportunity, Question, Task, Vote, and custom objects.

1. From Setup, enter User Interface in the Quick Find box, then select User Interface under Customize.

2. Under Setup, select Enable "Set Audit Fields upon Record Creation" and "Update Records with Inactive Owners" User Permissions.

3. In the permission set or profile you want to set audit fields with, enable the permission, Set Audit Fields upon Record Creation.

4. Using the API, create a record and set its audit fields.

Not all standard objects have all audit fields. Check the Enterprise WSDL to verify which audit fields are available for a given object.

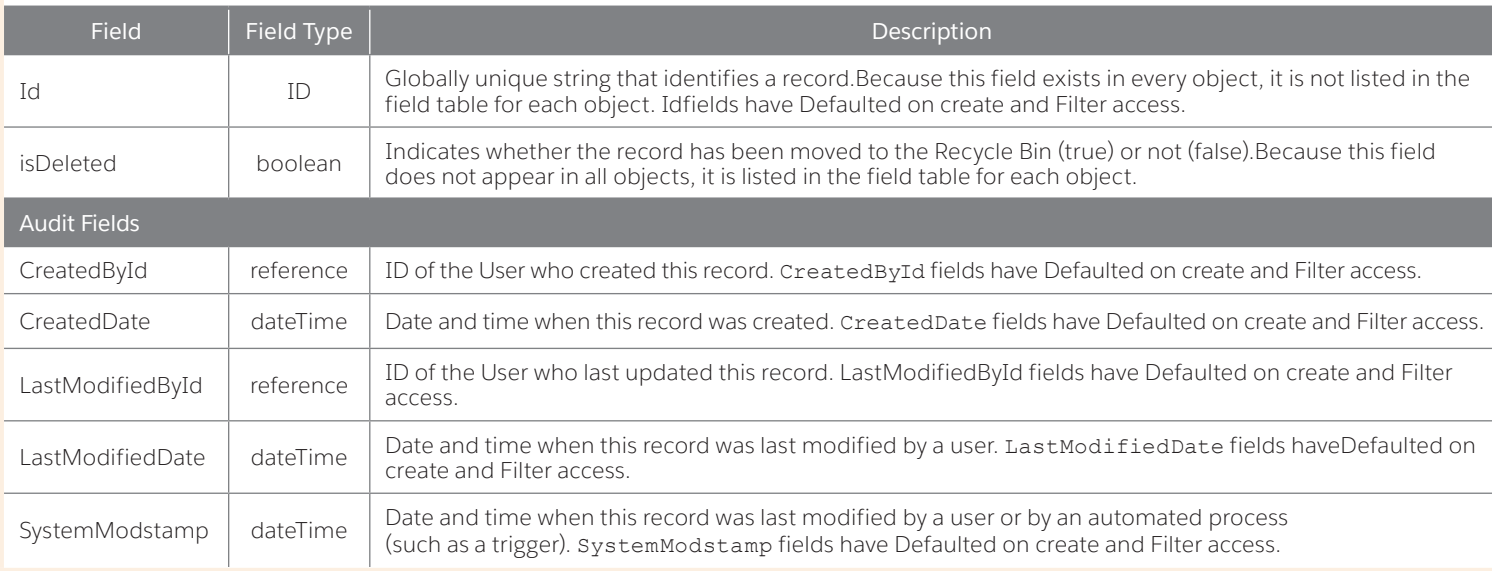